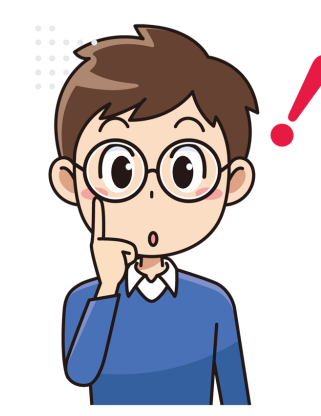

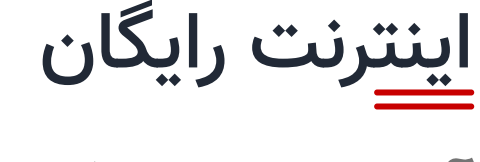

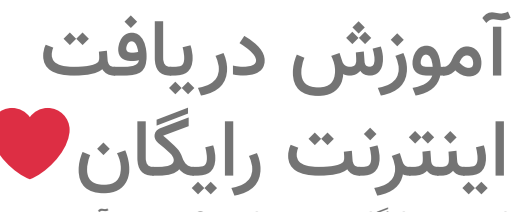

اینترنت رایگان می خواهید؟ خوش آمدید به [ایرانی وب](http://iranyweb.com/) قراره بهتون روش های مختلفی رو یاد بدم که با اون ها می تونید دیگه هزینه ای برای اینترنت پرداخت نکنید و از اینترنت رایگان لذت ببرید. پس با ایرانی وب همراه باشید. پیشنهاد میکنم اگر حوصله خوندن این مطلب رو ندارید ویدیو زیر رو ببینید که داخلش همه چیز رو توضیح دادم براتون

[تماشای ویدیو](#page-0-0)

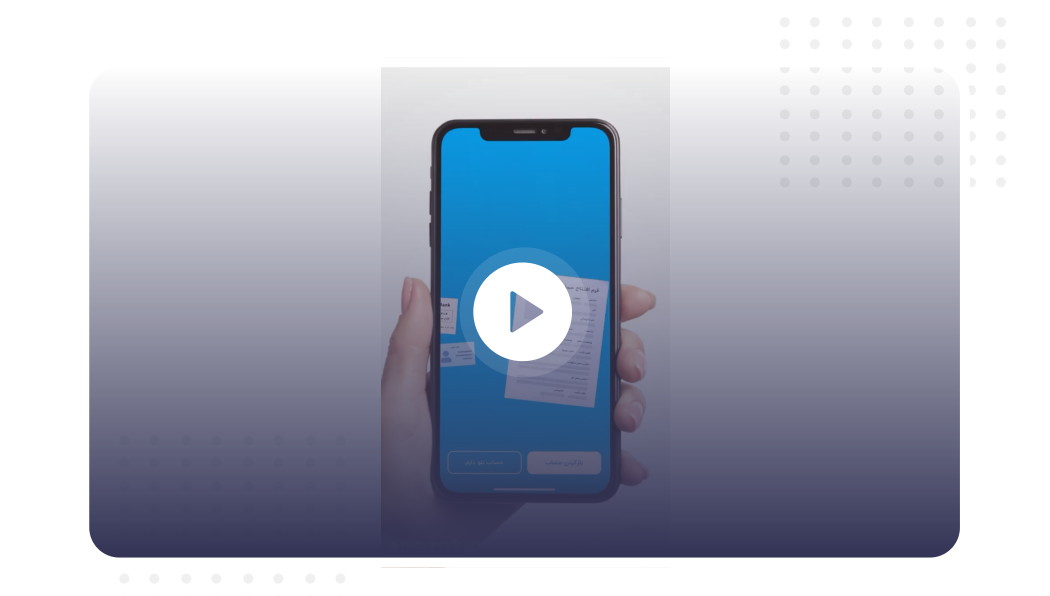

قراره که ۳ راه برای دریافت اینترنت رایگان بهتون یاد بدم.این صفحه بروز میشه و هر ماه مطالب جدیدی بهش اضافه یا کم میشه پس نگران بروز نبودن یا کار نکردن این روش ها نباشید.

اینترنت رایگان را چگونه دریافت کنم؟ مجار چیست؟ بلد نیستم؟ سخته؟ ما در قالب یک ویدیو به صورت خیلی خیلی ساده سعی کردیم روش های رو که با اون میشه اینترنت رایگان برای هر سیمکارتی دریافت کرد رو رایگان آموزش بدیم. پس پیشنهاد میکنیم ویدیو باال رو اول ببینید.

<span id="page-0-0"></span>تماشای این ویدیو باعث می شود که دیگر تا آخر عمر خود پولی برای خرید اینترنت ندهید!

# آموزش 3 روش برای دریافت اینترنت رایگان

بزنید بریم برای دریافت اینترنت رایگان

**روش اول نصب اپلیکیشن اوانو ) 30 هزار تومان شارژ رایگان (**

رفقا با نصب اپلیکیشن اوانو می تونید اینترنت رایگان دریافت کنید! نه منظورم اون 10 گیگ یک روزه که خود همراه اول میده نیست! بهتون یاد میدم 30 هزار تومن شارژ رایگان دریافت کنید و باهاش بسته بخرید.

خوب مرحله به مرحله با من پیش میریم.

.1نصب اپلیکیشن اوانو

از طریق لینک های دانلود زیر برنامه اوانو رو دانلود و نصب کنید.

- .1 **[دانلود](https://cafebazaar.ir/app/com.ebcom.ewano) اوانو از کافه بازار** .2 **دانلود اوانو از [مایکت](https://myket.ir/app/com.ebcom.ewano)**
- .3 **[دانلود](https://play.google.com/store/apps/details?id=com.ebcom.ewano&hl=fa&gl=US) اوانو از گوگل پلی**

.2ثبت نام در اوانو

در این مرحله باید پس از نصب اپلیکیشن انوانو در اون ثبت نام کنیم.

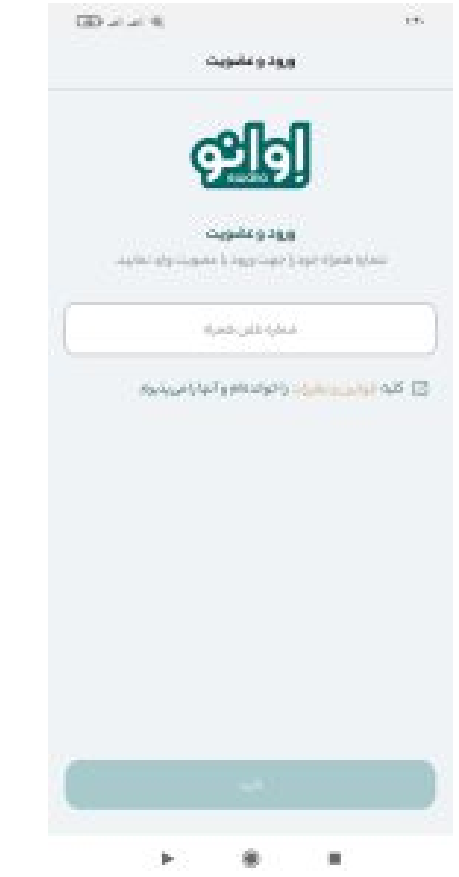

خوب در این مرحله باید شماره موبایل خودتون رو وارد کنید و سپس تیک گزینه قوانین و مقررات را خوانده ام و میپذیرم رو بزنید. در آخر هم بر روی دکمه سبز رنگ تایید کلیک کنید.

سپس با صفحه زیر مواجه میشوید.

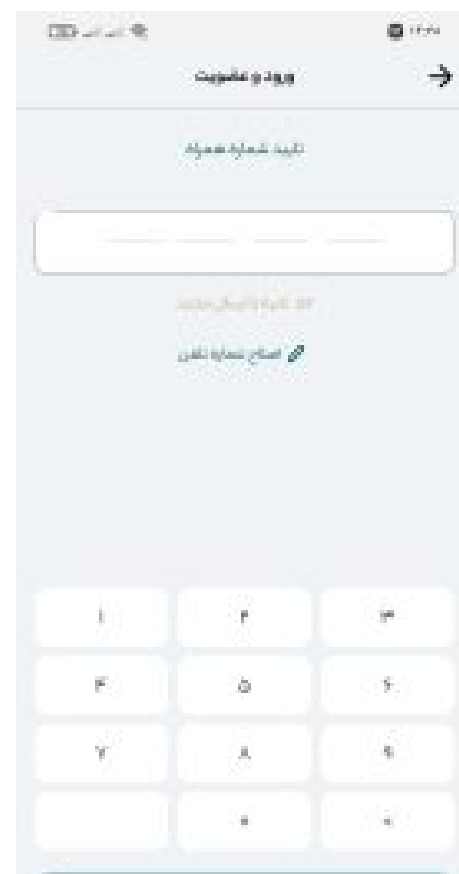

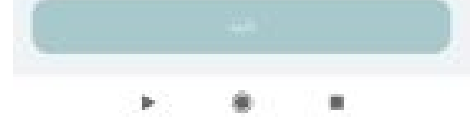

یک پیامک حاوی کد عددی فعال سازی برای سیمکارتی که وارد کردید در مرحله قبل ارسال شده که باید اون رو وارد کنید و سپس بر روی گزینه تایید کلیک کنید.

پس از اینکه تایید رو زدید اگر برای بار اول اوانو رو نصب کرده باشید با صفحه زیر مواجه می شوید.

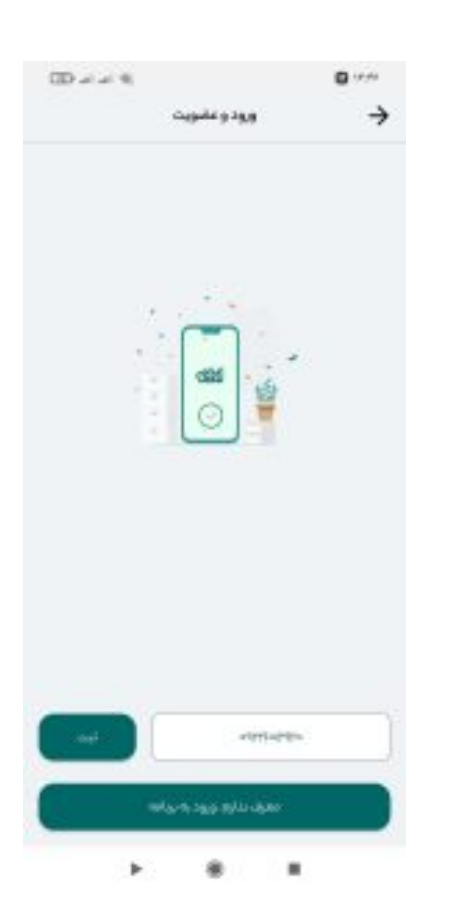

نوشته شما با شماره تلفن ........ در اوانو ثبت نام کردید در صورتیکه معرف دارید وارد کنید.

خوب این قسمت بسیار بسیار مهمه!

برای دریافت یه شارژ 2000 تومنی باید کد معرف یه کسی رو بزنید اگر نزنید این هدیه رو به شما نمیده!

طبق عکس زیر یه کد معرف براتون گذاشتم اون رو وارد کنید.

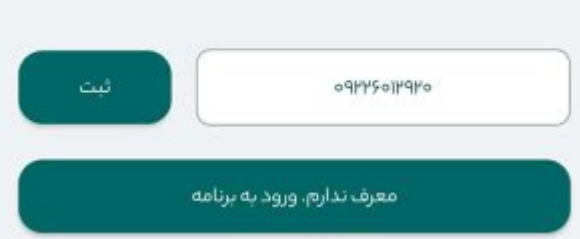

**کد معرف اوانو**

**9226012920**

البته اگر کد معرف دیگه ای دارید می تونید اون رو بزنید اما من براتون این کد رو قرار دادم که این 2000 تومن رو بگیرید.

اما این تمام ماجرا نیست! و قراره در ادامه یاد بدم چجوری به 28000 تومن شارژ برسید.

همراهم باشید.

**28000 تومان بعدی رو چجوری بگیرم؟**

دوستان عزیز خیلی کار بسیار ساده ای هست باید کاری رو که میگم بکنید تا بتونید از این روش اینترنت رایگان بگیرید.

اوانو به اعضای معرفی هر نفر که برنامه رو نصب کنه و کد معرف شما رو بزنه 3000 تومن به شما وبه اون نفر جدید 2000 تومن هدیه میده مجموعا میشه 5000 تومن.

خوب شما هنگام ثبت نام با اون سیمکارتتتون 2000 تومن دریافت کردید که از قسمت خرید شارژ میتونید باهاش

شارژ بخرید. فقط اول یه شارژ 1000 تومنی بخرید بعد دوباره یه شارژ 1000 تومنی.

اما برای اینکه بتونید 28000 تومن بعدی رو بدست بیارید باید دقت کنید به نکات زیر.

.1 کد معرف اواونو شما برابر است با شماره موبایل شما :یعنی اینکه اگر شماره موبایل تون برای مثال باشه 09226012920 کد معرف شما هم میشه 09226012920 حاال شما باید از این کد معرف تون استفاده کنید.

.2 اپلیکیشن رو حذف کنید و دوباره نصب کنید.

- .3 هنگام ورود به اپ شماره دیگه تون رو بزنید و کد تایید میاد و تایید کنید این بار کد معرف اوانوی خودتون رو بزنید شماره اول تونو میگم
- .4 تبریک میگم یه 2000 تومن به شماره جدیدتون اومد یه 3000 تومن رفت تو اکانت اوانو شماره اولتون که می تونید همین االن باهاش شارژ بخرید.

**پس تا االن 8000 تومن شارژ دریافت کردید.**

و فقط 22000 تومن مونده تا شارژتون برای خرید یک بسته 10 گیگی کفایت کنه. و بتونید رایگان اینترنت رایگان بگیرید.

#### اینترنت رایگان️❤ - ایرانی وب AM 2:31 2/11/22,

#### **حاال در ادامه با من باشید تا این 22000 تومن رو هم بدست بیاریم.**

- .1 برید سراغ سیمکارت سوم: تو خانواده هممون ه غیر از خودمون بالخره پدر مادر خواهر و برادر و همسرو فرزندی داریم بالخره! باید برید ازشون بخواید و با اجازه اون ها هنگام ثبت نام شماره موبایل اون ها رو بزنید. تا یه 5000 تومن هم گیرتون بیاد.
- .2 برید سراغ سیمکارت چهارم، پنجم و ششم اینطوری خیلی آسون تونستید که به این اینترنت رایگان برسید و خودتون یه شارژی دریافت کنید که باهاش بسته اینترنتی مورد نظرتون رو خبرید.

#### **نکته مهم**

شاید بگید که مسخره کردی مارو؟

نه برادر بالخره هیچ چیزی رایگان نیست و اون شرکتن هم در مقابل اینکه به شما شارژ بده تا اینترنت بخرید یه خواسته ای از شما داره. همه ما ایرانی ها چند تا سیمکارت داریم و با هر سیمکارت از این روش میشه 5000 تومن شارژ گرفت. حاال رمی سراغ فوت کوزه گری!

### **چجوری بیشتر از 30 هزار تومن شارژ از اوانو بگیرم؟**

دوست عزیزم بالخره شما چند تا فامیل یا دوست و همسایه و هم سن و سال خودتون دارید که مشتاق باشند که نت رایگان بگیرند. برید پیش اون ها و بهشون بگید که به اعضای هر سیمکارت 5000 تومن گیرشون میاد اما سیمکارت اول فقط 2000 تومن.

هنگام نصب اولین سمیکارتشون شما کد معرف خودتونو بزنید به دوستتون 2000 تومن و به شما 3000 تومن میرسه. به همین سادگی هم به دوستتون کمک میکنید که اینترنت رایگان بگیره. هم شما از این به بعد دیگه نیازی نیست که هزینه ای برای اینرتنت بدید.

راستی این پایان ماجرا نیست!

در ادامه به بررسی روش های دیگری برای دریافت اینترنت رایگان می پدازیم. با ایرانی وب همراه باشید.

# **آموزش دریافت اینترنت رایگان برای اپراتور ها**

ما دری ایرانی وب برای اینکه شما عزیزان حتی شده یک ریال هم برای خرید اینترنت هزینه نکنید خیل تالش کردیم تا روش های مختلفی برای درایتف اینترنت رایگان گردآوری کنیم.

هر اپراتور یک سری روش های داره که میشه با اون اینترنت گرفت اون هم رایگان.

در ادامه با ایرانی وب همراه یاشید.

آموزش دریافت اینترنت رایگان همراه اول

آموزش دریافت اینترنت رایگان ایرانسل

# آموزش دریافت اینترنت رایگان رایتل

اگر دوست دارید یک بسته 1 گیگابایتی یک روزه با نصب رایتل من دریافت کنید و روزانه 1 گیگابایت اینترنت رایگان رایتل داشته باشید آن هم برای همیشه و دیگر برای خرید بسته برای سیمکارت رایتل خود هزینه ای نکنید به مقاله **[اینترنت](https://iranyweb.com/%D8%A7%DB%8C%D9%86%D8%AA%D8%B1%D9%86%D8%AA-%D8%B1%D8%A7%DB%8C%DA%AF%D8%A7%D9%86-%D8%B1%D8%A7%DB%8C%D8%AA%D9%84/) رایگان رایتل** در ایرانی وب مراجعه کنید.

در آن مقاله ما به طور خیلی ساده و جامع به شما می آموزیم که چگونه برای همیشه روزانه یک بسته 1 گیگی رایگان دریافت کنید.

اما در ادامه به طور خالصه به شما این روش را معرفی میکنیم تا اگر مایل بودید با مراجعه به آن صفحه روزانه 1 گیگابایت اینترنت رایگان رابتل دریافت کنید. در روشی که به شما آموزش دادیم باید ابتدا 7 سیمکارت داشته باشید تا بتوانید روزانه 1 گیگ اینترنت رایگان دریافت کنید. البته با سیمکارت کمتر نیز می توانید اینترنت رایگان دریافت کنید و غیر ممکن نیست پس اگر 1یا دو سیمکارت رایتل بیشتر ندارید نگران نباشید.

ما در ابتدا به شما گفته ایم که اپلیکیشن رابتل من را نصب کنید و سیمکارت یکم الی هفتم خود را شماره گذاری کنید به طوری که هر سیمکارت را مخصوص یک روز از هفته قرار بدهید. یعنی مثال سیمکارت شماره 3 می شود برای دوشنبه ها تا در آن روز با استفاده از آن سیمکارت 1 گیگ اینترنت رایگان داشته باشید.

پس از شماره گذاری سیمکارت های خود هر روز در طول هفته وارد برنامه رایتل من شوید و از طریق گزینه روز های رایتلی بازی ای را که در صفحه اینترنت رایگان به شما آموزش داده ایم را بازی مکیند آن هم فقط 15 ثانیه بیشتر از شما زمان نمیگیرید بعد اینترنت رایگان برای شما فعال می شود و می توانید از داشتن این اینترنت لذت ببرید.

اما باید بدانید اگر سیمکارت کمتری داشته باشید برای مثال 3 سیمکارت فقط در روزهای شنبه تا دوشنبه هر هفته فقط اینترنت 1 گیگی دارید برای هر روز و در سایر روزها اینترنتی نخواهید داشت.

روش دوم

#### اینترنت رایگان️❤ - ایرانی وب AM 2:31 2/11/22,

در این روش که به شما آموزش میدهیم با فروش هر سیمکارت رایتل به دوستان و آشنایانتان شرکت رایتل یک بسته 10 گیگابایتی 1 ماهه به ارزش 30 هزار تومان به شما هدیه میدهد.

برای اینکه به صورت کامل این روش را یاد بگیرید پیشنهاد میکنیم به صفحه آموزش دریافت اینترنت رایگان رایتل مراجعه کنید. اما ما در ادامه به صورت خالصه این روش را به شما آمزوش می دهیم تا اگر مایل بودید به صفحه مورد نظر مراجعه و آموزش کامل را مشاهده بفرمایید.

در این روش ابتدا باید به سایت رایتل مرجعه کنید و از بخش خرید یک سیمکارت را که در دو حالت دائمی یا اعبتاری است انتخاب کنید شما میتوایند شماره را خودتان انتخاب کنید یا شماره رندوم خریداری کنید.

سپس کافیست به در ادامه مشخصات فرد مورد نظر از قبیل کد ملی و اگر سیمکارتی به نام شخص در حال اضر وجود داشته باشد را وارد کنید و در مرحله بعد شرکت رایتل می پرسد معرف دارید و در آنجا شماره رایتلی خودتان را وارد کنید.

ادامه بدهید و در مرحله آخر اطالعات شناسایی و پستی را که سایت می پرسد پر کنید ) اطالعات فردی را که برایش سیمکارت می خرید و تا بفروشید بهش را می گوییم.) سپس پرداخت آنلاین را انجام بدهید و در نهایت بعد از سیمکارت بدست مشتری رسید و ایشان از سیمکارت استفاده کردند اینترنت رایگان شما فعال خواهد شد.

# **آموزش دریافت اینترنت رایگان همراه اول**

اگر عالقه مند به دریافت یک بسته هدیه 1 گیگابایتی هستید و یا دوست دارید برای یک روز یک بسته 10 [گیگابایتی](https://iranyweb.com/%d8%a7%db%8c%d9%86%d8%aa%d8%b1%d9%86%d8%aa-%d8%b1%d8%a7%db%8c%da%af%d8%a7%d9%86-%d9%87%d9%85%d8%b1%d8%a7%d9%87-%d8%a7%d9%88%d9%84/) داشته باشید آن هم به صورت رایگان، به شما پیشنهاد میکنم به مقاله آموزش دریافت **اینترنت رایگان همراه اول** مراجعه کنید.

در این مقاله هر روشی که برای دریافت اینترنت رایگان همراه وجود دارد را به صورت اختصاصی وبه همراه آموزش ویدیوی به شما آموزش داده ایم.

اما در ادامه به صورت خالصه وار روش دریافت این اینترنت هیا رایگان همراه اول را آموزش می دهیم تا اگر خوشتان آمد به صفحه مورد نظر مراجعه کنید تا از طریق آموزش ویدیویی اخصاصی این اینترنت ها را دریافت کنید.

# روش اول

در این روش باید برای دریافت 10 گیگ اینترنت بجنگید. آن هم یک روزه ، کار ساده ای است ابتدا کافیست اپلیکیشن اوانو را نصب کنید و پس از نصب برنامه از شما می پرسد آیا هدیه را دریافت کرده اید؟ شما باید بگویید خیر وبر روی گزینه دریافت 10 گیگ اینترنت رایگان همراه اول کلیک کنید و سپس این هدهی کی روزه برای شما فعال خواهد شد.

اما خوب این فقط یک روز شما را کفایت میکند؟ ما روش های دیگری نیز مخصوص همراه اول آموزش داده ایم که میتوانید در ادامه با آنها آشنا شوید.

### روش دوم

در این روش شما میتوانید با نصب برنامه همراه من هنگام ورود به برنامه یک گیگابایت اینترنت رایگان همراه اول دریافت کنید. اما این کافی نیست وبرای یک روز شماست ف نکته مهم و ظریف دقیقا همین است که شما با دعوت هر یک از دوستان همراه اولی خود به همراه من یک بسته 1 گیگابایتی یک روزه دریافت میکنید. اما خوب اگر راستش را بخواهید این روش بسیار شگفت انگیز نیست از نظر ما، اما خوب ما میخواهیم هر آنچه که برای دریافت اینترنت رایگان وجود دارد را به شما آموزش بدهیم.

### روش سوم

در این روش شما با شماره گیری کد دستوری 1#\*64\*100\* در دوشنبه آخر هر ماه از هدایای شگفت انگیز همراه اول که گاها ممکن است بسته اینترنتی 100 گیگابایتی نیز باشد بهرمند شوید. التبه اگر خوش شانس نباشید ممکن است بسته اینترنتی شما یک بسته 500 مگابایتی باشد.

اما شانستان را اتحان کنید شاید 100 گیگ اینترنت بردید.

# روش چهارم

نصب برنامه ذره بین برای شما هدایای شگفت انگیری به ارمغان می آورد. مانند 2 گیگ اینترنت رایگان 1 ماهه ویژه درون برنامه ذره بین.

ذره بین یک موتور جستجورگر ایرانی است که انصافا نیز برای استفاده مناسب است ، پس بجنبید و بروید و این برنامه را نصب کنید تا هر ماه 2 گیگ نت رایگان داشته باشید. التبه این روش برای سیمکارت های ایرانسل نیز مناسب است پس اگر ایرانسلی هم باشید خوشا به حال شما که ماهیانه 4 گیگ نت رایگان خواهید داشت.

اگر می خواهید آموزش ویدیوی این 4 روش را مشاهده کنید باید در سایت ایرانی وب به صفحه اینترنت رایگان همراه اول مراجعه کنید.

# آموزش دریافت اینترنت رایگان ایرانسل

آیا به دنبال اینترنت رایگان ایرانسل هستید؟ با مراجعه به مقاله آموزش دریافت **اینترنت رایگان [ایرانسل](https://iranyweb.com/%d8%a7%db%8c%d9%86%d8%aa%d8%b1%d9%86%d8%aa-%d8%b1%d8%a7%db%8c%da%af%d8%a7%d9%86-%d8%a7%db%8c%d8%b1%d8%a7%d9%86%d8%b3%d9%84/)** در ایرانی وب ، می توانید تمام روش های ممکنی که شما را به اینترنت رایگان ایرانسل می رساند را یاد بگیرید. آن هم به صورت اختصاصی و برای اولین بار! پس همین االن به مقاله مورد نظر مراعه کنید تا بتوانید ده ها گیگ اینترنت رایگان ایرانسل دریافت کنید و از استقاده رایگان از آن لذت ببرید.

#### اینترنت رایگان️❤ - ایرانی وب AM 2:31 2/11/22,

!Click to rate this post  $[Total: \iota$  Average:  $\omega$ ] **You have already voted for this article with rating 5**

در ادامه ما سعی کرده ایم تا به طور خالصه روش های را که در صفحه اینترنت رایگان ایرانسل آموزش داده ایم را به شما معرفی کنیم تا اگر خوشتان آمد با مراجعه به این صفحه و مشاهده آموزش ویدیوی رایگان آن بتوانید این اینترنت ها را رایگان دریافت کنید.

### روش اول

با انجام این روش یک بسته هدیه یک گیابایتی یک روزه گیرتان می آید! درست است که چیز خاصی نیست اما خوب مفت باشه ... باشه.

برای دریافت این هدیه کافیست که برنامه ایرانسل من را نصب کنید و اگر برای بار اول این کار را کرده باشید این برنامه به شما هدیه گفته شده را میدهد. اما خوب اگر دوست دارید هدایای بیشتری از این برنامه دریافت کنید میتوانید با مراجعه به بخش دعوت از دسوتان این برنامه کد معرف خود را کپی کنید و به دوستانتان بگویید ایرانسل من را نصب کنند و در مراحل ثبت نام کد معرف شما را وارد کنند تا هم آن ها هم شما 1 گیگ اینترنت رایگان دریافت کنید. خوبی این روش این است که محدودیت ندارد و شما روزانه هر چند نفر که بخواهید میتوانید به برنامه دعوت اینترنت رایگان ایرانسل دریافت کنید.

# روش دوم

پس از نصب برنامه ایرانسل من میتوانید هر 24 ساعت یکبار با مراجعه به تخم مرغ شگفت انگیز در این برنامه شانس خود را برای دریاتف جوایزی مانند مکلمه رایگان ، شارژ رایگان و همچنین اینترنت رایگان امتحان کنید. درست است که چیز درست و حسابیه برنده نمی وشدی. اما خوب برای من که لذت بخش و جالب است. پیشنهاد میکنم هر روز این کار را انجام بدهید.

### روش سوم

در این روش که با همراه اول مشترک است شما میتوانید با نصب برنامه ذره بین که یک برنامه مرورگر بومی است از ماهیانه 2000 مگابایت اینترنت رایگان درون برنامه استفاده کنید. شاید اولش ناراحت کننده باشد اما خوب کافیست بجای گوگل کروم از این برنامه استفاده کنید و می توانید آنالین ویدیو مشاهده کنید یا دانلود و هر کار دیگر. برای دریافت این هدیه فقط و فقط کافیست برنامه ذره بین را دانلود و نصب کنید. و سپس بر روی گزینه ثبت نام اینترنت رایگان کلیک کنید. همین.

اگر میخواهید آموزش ویدیویی این روش را ببینید به سایت ایرانی وب مراجعه کنید و سپس از طریق بخش اینترنت رایگان ایرانسل نسبت به مشاهده ویدیو آموزشی این روش یا سایر روش ها اقدام بفرمایید.